# **Alternate NCDOT V8 Consultant Workspace Setup**

**Disclaimer: NCDOT recommends using the standard workspace setup. This document is provided only as a sample of alternative workspace setups. NCDOT will not be held responsible for any consequences resulting from its use. Use at your own discretion.** 

#### **NCDOT Workspace**

 The NCDOT workspace can now easily be set up to run as a constantly active workspace or can be used only when needed. It is no longer necessary to set the System environment variables through Control Panel, as in the past. It is also easy to store the workspace on a central server and reference it from the workstations.

 The major change that makes this possible is a custom **ncdot\_mslocal.cfg** file (named **CONSULTANT\_MSLOCAL.CFG**) that is made available to consultants. Within this configuration file, the variables that used to be set as system variables are now being defined. Since this is the initial startup configuration file, it can be referenced through a desktop shortcut. Therefore the NCDOT workspace can be invoked when needed by using this shortcut.

 Even though the system variables are not needed to use the workspace, for the **NCDOT update workspace program** to work, these system variables must be set. Therefore, I recommend you do put them on at least one machine, and use this machine to download fresh copies of the NCDOT workspace. The update workspace program will not operate without the system variables being set. Therefore this document also includes instructions on how to set the system variables, but still use a desktop shortcut to disable the workspace. In other words, you can have two icons, one to run MicroStation with the NCDOT workspaces and one to run it without.

### **Setting Variables**

 To set up a computer to use the update workspace program, but not use the NCDOT workspace, create the following system environment variables:

### **NCDOT\_V8\_CONFIG\_DIR=C:\NCDOT\_V8\_CONFIG NCDOT\_V8\_WORKSPACE\_DIR=C:\NCDOT\_V8\_WORKSPACE**

 To make MicroStation use the NCDOT workspace by default (the way computers are set up at NCDOT) add the following variables:

### MS CONFIG=c:\ncdot v8 config\ncdot mslocal.cfg

**NCDOT\_UNIT\_WSNAME = "name"** (i.e. NCDOT\_UNIT\_WSNAME = Roadway) **LOAD GEOPAK SS2 = 1** (can be changed to SS3 if that is the version you are using) **NCDOT** WIN7  $64 = 1$  (if running Windows7- 64 bit OS)

# **Creating Desktop Shortcuts**

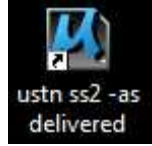

You can now create a desktop shortcut to start MicroStation and run the NCDOT workspace. There are different ways to do this. If you have set the ustn ss2-as system variables through control panel, any time you open MicroStation, it will use the values set by these variables,( i.e. you will always be running the

NCDOT workspace). To get around this problem, you can create a shortcut(s) that instructs MicroStation to start with the Bentley delivered workspace and not the NCDOT workspace.

 This is done by setting the variable **MS\_DELIVERED\_WRKSPC = 1** via the shortcut. Create a shortcut, and set the target line as follows:

### **"C:\Program Files\Bentley\Program\MicroStation\ustation.exe" –wsMS\_delivered\_wrkspc=1**

(note path may be different depending on how MicroStation is installed on your PD.)

The -wsMS\_delivered\_wrkspc=1 part tells MicroStation to use the Bentley delivered workspace. If you had another shortcut with just,

### **"C:\Program Files\Bentley\Program\MicroStation\ustation.exe"**

as the target, MicroStation will start and will use the NCDOT workspace (assuming the system variables have been set). This might be useful if you want to use the update workspace program on all machines, necessitating using the system variables, but you don't want to use the NCDOT workspace all the time.

 If you do not want to set the system variables, but do want to sometimes use the NCDOT workspace, you can create a shortcut that calls the customized **CONSULTANT MSLOCAL.CFG** file. For this shortcut, use the following target line:

### **"C:\Program Files\Bentley\Program\MicroStation\ustation.exe" -wcU:\path\consultant\_mslocal.cfg**

The –wc argument tells MicroStation to look for a startup configuration file in the location specified by the drive and path. Our custom startup configuration file defines the environment variables specifying the location of the NCDOT J and V8 workspaces. It sets a few variables, then calls mslocal.cfg, which is MicroStation's default startup config file.

#### **NOTE: The Consultant\_Mslocal.cfg file should NOT be placed inside the NCDOT workspaces because it will be overwritten when the workspace is updated. It can be located anywhere outside of the workspace**.

### **Customized Startup Configuration File**

 Following are the first few lines of the **CONSULTANT\_MSLOCAL.CFG** file. This is where changes can be made to direct MicroStation to the proper location for workspace

files. This file also detects which version of MicroStation is being used, and locates the appropriate workspace.

## For consultant workspaces. This allows running from a workspace ## or any drive letter without editing the system environment variables. ## Comment out the server line to run from local environment settings. ## Substitute a drive letter (d:) to use a different drive.

#SERVER = \\\server\cadd\  $SERVER = C$ :

%if defined (SERVER)

 NCDOT\_MSJ\_CONFIG\_DIR=\$(SERVER)\NCDOT\_MSJ\_CONFIG NCDOT\_MSJ\_WORKSPACE\_DIR=\$(SERVER)WCDOT\_MSJ\_WORKSPACE NCDOT\_V8\_CONFIG\_DIR=\$(SERVER)\NCDOT\_V8\_CONFIG NCDOT\_V8\_WORKSPACE\_DIR=\$(SERVER)\NCDOT\_V8\_WORKSPACE

%endif

#MS\_DELIVERED\_WRKSPC = True

NCDOT\_UNIT\_WSNAME : ncdot

If you have your workspace stored on the local drive, leave the first "server" line commented out, and set the second line to C: (or whatever drive letter you have used for the workspace drive). If your workspace is stored on a server, **with a mapped drive**, you should also use this method and specify the mapped drive letter. If your workspace is on a server, and you want to use a UNC connection, uncomment the first "server" line, change the **Wallerver to the UNC** name for your server. If you have placed the workspaces under a single folder, add the folder name also. For example, \\\rdy-rr04\workspace would be for a server with name rdy-rr04 and the workspace would be located under the folder named "workspace".

 If using a server, with a UNC or drive letter, the workspace folders must be shared. If stored on the root of a drive, share each major folder, i.e. NCDOT V8 CONFIG, NCDOT V8 WORKSPACE, etc. If they are stored under a single folder, be sure to share this folder.

Hopefully this document has given you some ideas on how to incorporate the NCDOT workspace into your workflow, without conflicting with other workspaces you might be using. This does not attempt to show every possible way of using the NCDOT workspace, but might serve as a springboard for helping you to develop your own workspace integration. Remember, you can add -wu –wp and –wi arguments to the shortcuts to specify an initial user, project, and interface. These will be the default set in MicroStation Manager. To see other command line arguments, go to a command prompt, navigate to the MicroStation folder, and Type ustation -? (Note: the NCDOT workspaces work with ALL VERSIONS of MicroStation J, V8, V8i, V8i ss2 and V8i ss3).